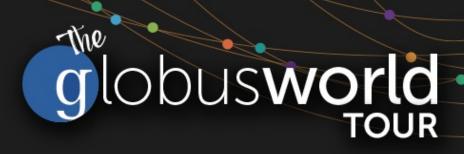

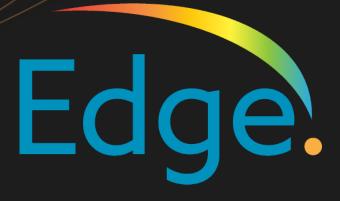

## Advanced Globus Admin

Vas Vasiliadis - vas@uchicago.edu May 24, 2023

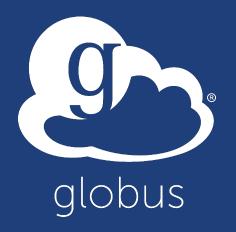

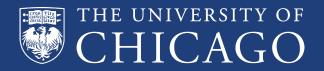

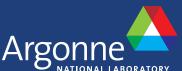

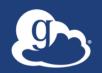

## Word of the Day

## anacronym

(an-AK-ruh-nim)

noun: An acronym or abbreviation whose expansion is not widely known.

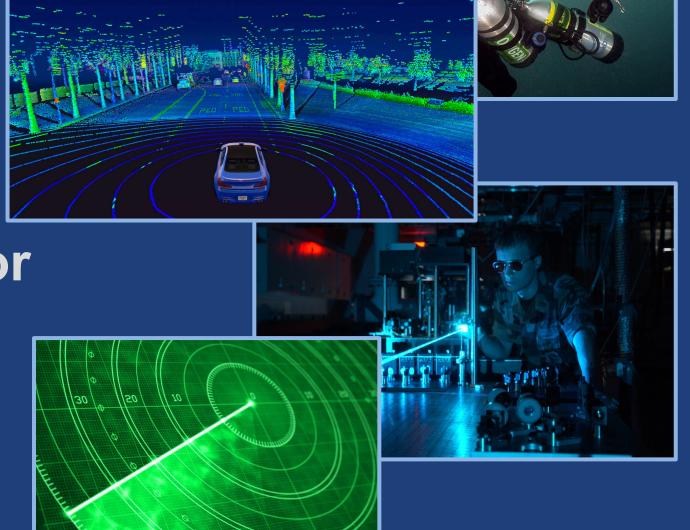

## Agenda

- Restricting collection access
- Multi-DTN deployments
- GCS troubleshooting
- Supporting non-POSIX storage systems
- Optimizing (or not!) file transfer performance
- Modifying the data channel interface
- Custom identity mapping example
- ? Migrating from GCS v4 to v5

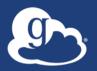

# Restrict collection access to filesystem

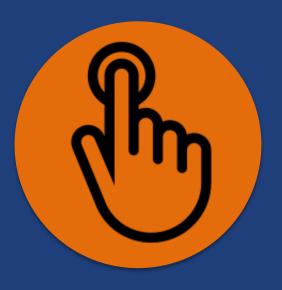

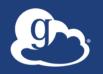

## Setting path restrictions

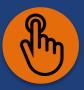

- E.g., Storage gateway will limit access to /home
  - NB: No change to local permissions, only visibility via Globus
- We specify the path restrictions in paths.json
  - This file is in your admin user's home directory
- Run: storage-gateway create command with the
  - --restrict-paths option
- Create a new POSIX mapped collection

Cheatsheet bit.ly/gw-tut

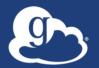

### Create a restricted storage gateway, collection

```
$ globus-connect-server storage-gateway create posix \
> "My Storage Gateway - Restricted" \
                                                         Fully qualified filename containing
> --domain globusid.org \
                                                           rule(s) for restricting access to
> --authentication-timeout-mins 90 \
                                                             specific filesystem paths
> --restrict-paths file:/home/adminN/paths.json
$ globus-connect-server collection create \
 3926bf02-6bc3-11e7-a9c6-22000bf2d287
  "My Mapped Collection - Restricted"
```

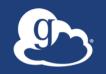

## Revisit your mapped collections

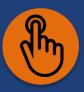

- Your will need to authenticate on your new (restricted access) collection, and consent
- Note the access behavior differences between the two mapped collections

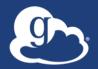

# Let's do some DTN gymnastics...

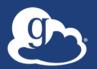

# Adding DTNs to your endpoint

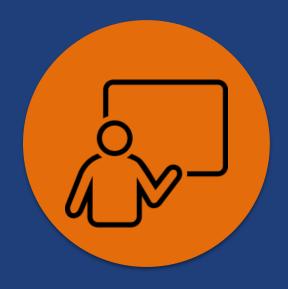

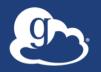

### Multi-node DTN behavior

- Transfer tasks sent to nodes in round-robin fashion
- Active nodes can receive transfer tasks
- Tasks on inactive node will pause until active again
- GCS manager assistant service
  - Synchronizes configuration among nodes in the endpoint
  - Stores encrypted configuration values in Globus service

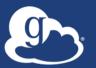

## Recall: GCSv5 deployment key

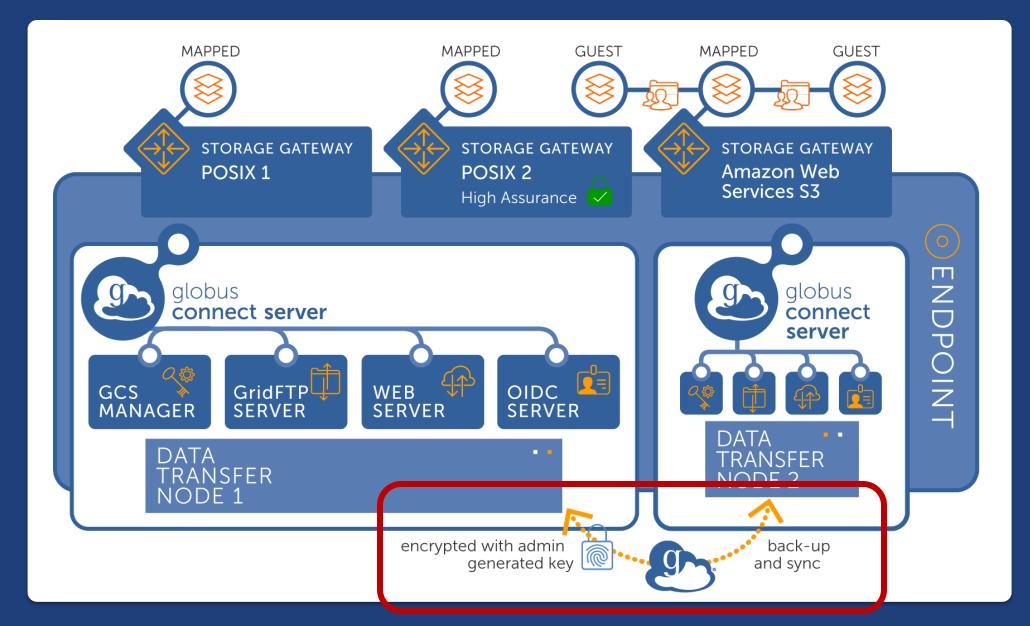

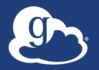

## Adding a node requires just two commands

Node setup pulls configuration from Globus service Check your DTN cluster status: globus-connect-server node list

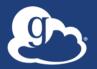

# Migrating/refreshing DTNs

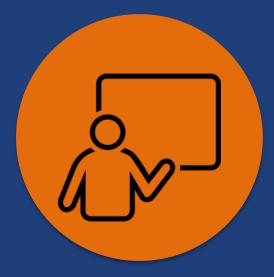

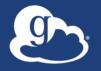

## Migrating an endpoint to a new host (DTN)

- An endpoints is a logical construct → replace host system without disrupting the endpoint
  - Avoid replicating configuration data (esp. for guest collections!)
  - Maintain continuity for custom apps, automation scripts, etc., that use the endpoint UUID
- 1. Add new node to endpoint → 2. remove original node
- Again, deployment key is required
  - Export node configuration with node setup --export-node
  - Import on new DTN using node setup --import-node

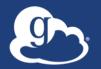

# Troubleshooting Globus Connect Server

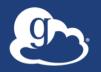

## Before asking for help...

- self-diagnostic can identify many issues
  - Are services running? GCS manager/assistant, GridFTP server
- Connectivity is a common cause
  - Can Globus connect to the GCS Manager service?
  - Is the DTN control channel reachable?
  - Can the DTN establish data channel connection?

docs.globus.org/globus-connect-server/v5.4/troubleshooting-guide

...and we're always here for you: support@globus.org

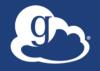

## Supporting non-POSIX systems

- Update your GCS packages
- Add the appropriate storage gateway
  - Non-POSIX systems require add-on connector subscription(s)
- Gateway configuration options vary by connector
  - e.g., specify bucket name(s) for AWS S3
- Collection authentication options vary by connector
  - e.g., provide user access key and secret key for AWS S3
  - Credentials must grant appropriate permissions
  - Mapped collection may not actually "map" to local user account

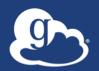

## Accessing AWS S3

(and S3-compatible systems)

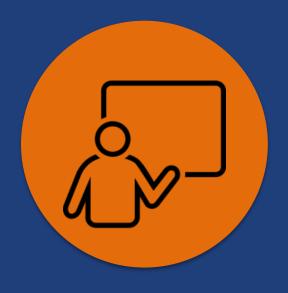

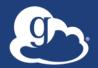

## On performance...

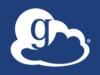

## You should have Great Expectations

|                       | . 0.00 0.00                  |             |                         |           |
|-----------------------|------------------------------|-------------|-------------------------|-----------|
| 100GB                 | 13.33 Gbps                   |             | 666.67 Mbps             |           |
| 10TB<br>1TB           | 1.33 Tbps<br>133.33 Gbps     |             | 66.67 Gbps<br>6.67 Gbps | 2.22 Gbps |
| 100TB                 | 13.33 Tbps                   |             | 666.67 Gbps             |           |
| 10PB<br>1PB           | 1,333.33 Tbps<br>133.33 Tbps |             | 66.67 Tbps<br>6.67 Tbps |           |
| Data set size<br>10PB | 1.333.33 Tbps                | 266.67 Tbps | 66.67 Tbps              | 22.22 Tb  |

ESnet EPOC target for all DOE labs Requires at least a 10G connection

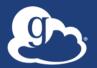

### Globus transfer is fast ...but it depends on...

- Data Transfer Node (CPU, RAM, bus, NIC, ...)
- Network (devices, path quality, latency, ...)
- Storage (hardware, attach mode, ...)
- Dataset make-up (file#, size, tree depth, ...)
  - Remember: LoSF == Great sadness
- Things people do (one transfer per file ...1M files)
- ...?

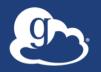

### Performance is a pairs sport

- Network use parameters: concurrency, parallelism
- Maximum, Preferred values for each
- Transfer considers source and destination endpoint settings

```
min(
  max(preferred src, preferred dest),
  max src,
  max dest
)
```

Service limits, e.g. concurrent requests

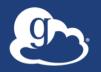

## Globus network use parameters

- May only be changed on managed endpoints
- Modify via the web app: Console → Endpoints tab
- Modify via Globus Connect Server CLI
  - Run globus-connect-server endpoint modify
- Strong recommendation: Do not change network use parameters before establishing baseline performance

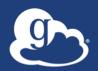

# Modifying network use parameters

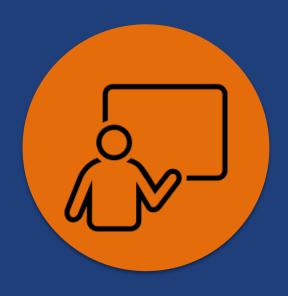

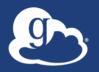

## Configuring a "private" data channel

- Default: data interface is set to the DTN's public IP address (see data interface in /etc/gridftp.d/globus-connect-server)
- Create / etc/gridftp.d/STORAGE GATEWAY ID
- Set data interface PRIVATE INTERFACE IP ADDRESS
- Replicate on every DTN (files in /etc/gridftp.d/ are not sync'd between nodes by Globus)

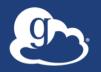

## Customizing identity mapping

- Recall: Globus identity userX@domain.edu maps to local user userX
- Customize via mapping expressions or external code
- Apply mapping expression(s) to storage gateway configuration
- Call external script; be aware of storage gateway type
  - Can use static map files, database, etc.

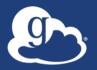

#### Simple custom mapping example

Map
42032579@wassamottau.edu
to local user vas

Otherwise, default behavior local user → domain username

**Note**: Requires the storage gateway to accept identities from *two* domains

```
"DATA TYPE":
"expression_identity_mapping#1.0.0",
 "mappings": [
     "source": "{username}",
      "match": "42032579@wassamottau.edu",
     "output": "vas",
     "ignore case": false,
      "literal": false
     "source": "{username}",
     "match": ".*@uchicago.edu",
      "output": "{0}",
     "ignore_case": false,
      "literal": false
```

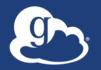

#### When you really need a clean slate...

- Proper clean-up—both on your system and in the Globus service—is important!
- Execute these commands in the specified order:
  - globus-connect-server node cleanup (on every DTN)
  - globus-connect-server endpoint cleanup (on last DTN)

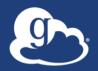

# Migrating GCSv4 to GCSv5

## **Goals**

- No user intervention should be required
- Recreate all host and guest endpoints
- Preserve all relevant configuration
- Preserve the UUIDs of the resource
- Minimize downtime

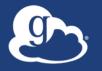

## Migration tools: Approach

- Read v4 configuration to create migration plan
- Allow edits and changes by administrator to plan
- Apply migration plan to a vanilla install of v5
- Test v5 endpoint/collections and validate
- Finalize by assigning v4 UUID to the new endpoint

## Impact

- Downtime after final migration step (preserving UUID)
- Active transfers cancelled on final step; users notified
- Pause rules NOT preserved; must be recreated
- Custom applications using v4 host endpoint (with activation) must move to v5 collection (with consent) docs.globus.org/globus-connect-server/migrating-tov5.4/application-migration

## Resources

- GCSv5 Guides: docs.globus.org/globus-connect-server/
- Migration: docs.globus.org/globus-connectserver/migrating-to-v5.4/
- Globus support: support@globus.org